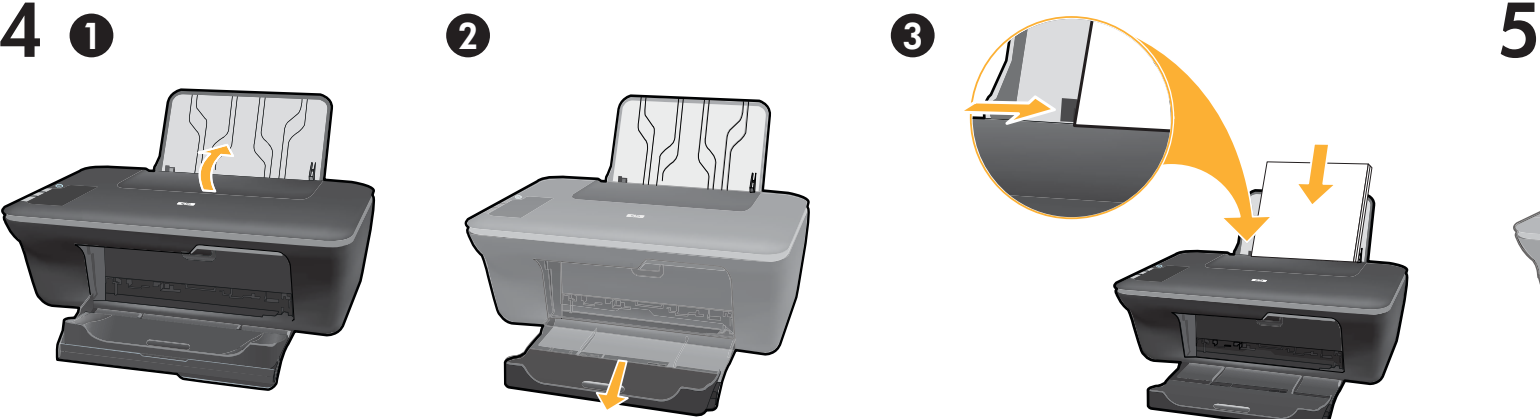

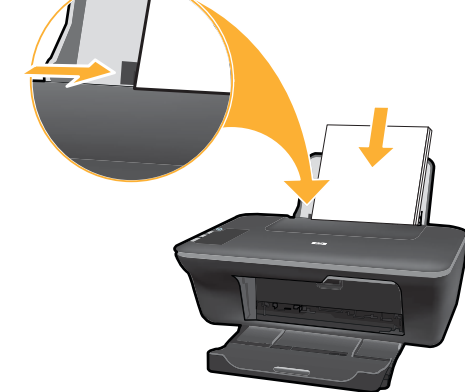

Giriş tepsisini kaldırın. Tepsi genişleticisini dışarı çekin. Kılavuzu kaydırın. Beyaz kağıt yükleyin. Kartuş kapağını açın.

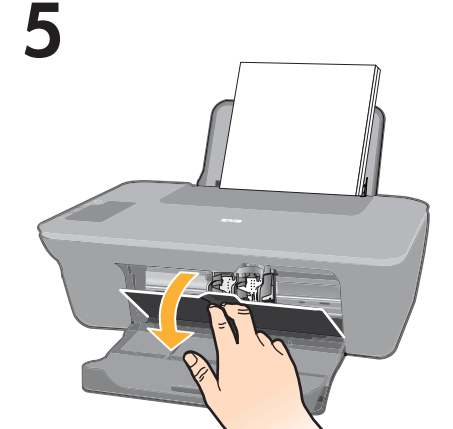

7

Podnieś zasobnik wejściowy. Wysuń przedłużkę zasobnika. Kowanie przesuń prowadnicę. Załaduj biały papier. Otwórz klapkę pojemników z tuszem.

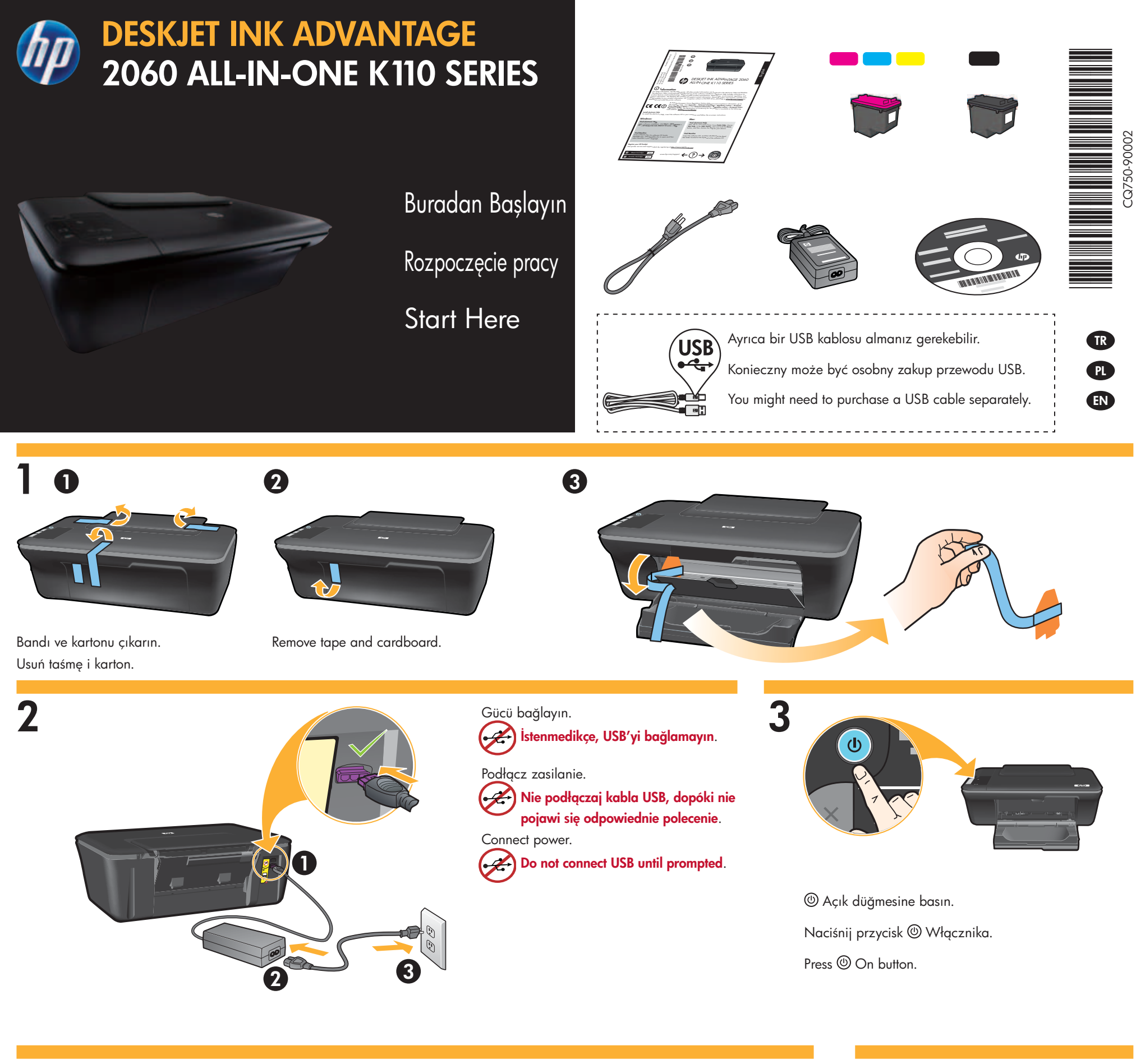

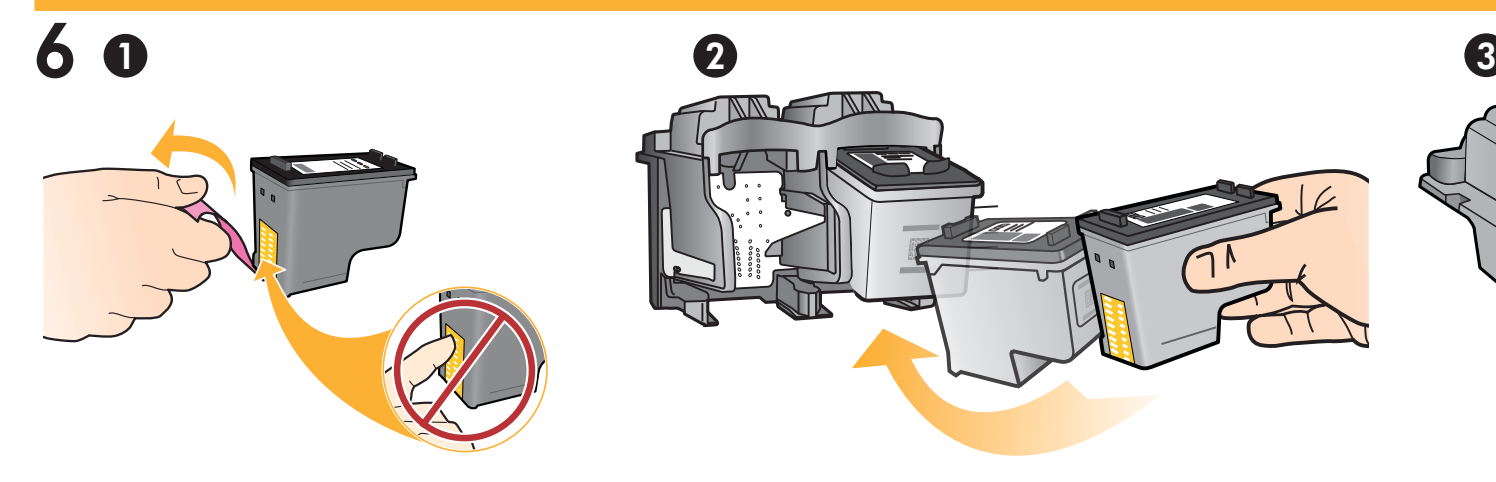

Pull pink tab to remove clear tape. The state of the state of Push both cartridges into carriage until they snap. przezroczystą taśmę. Włóż oba pojemniki do karetki tak, aby się zatrzasnęły.

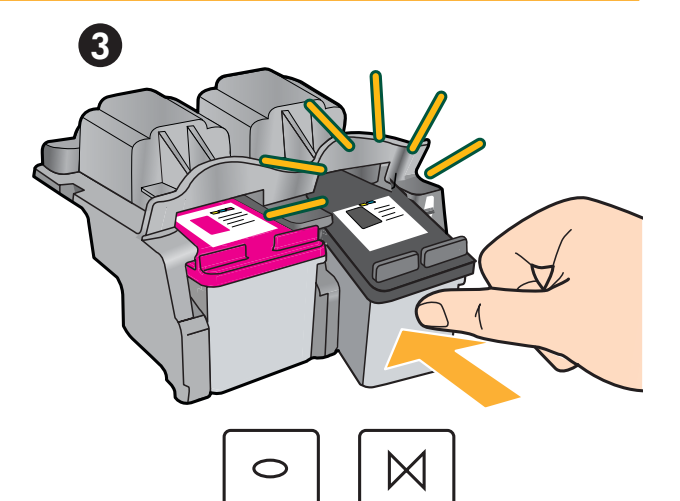

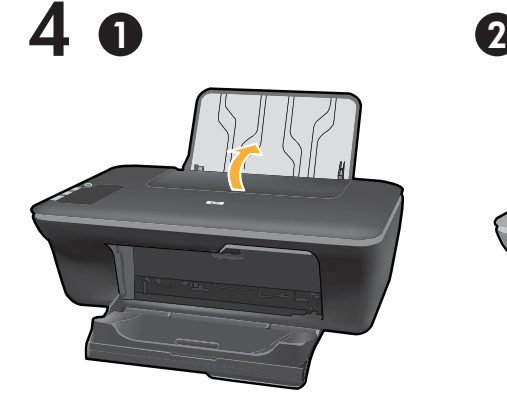

Raise input tray. Pull out tray extender. Open cartridge door. Slide guide. Load white paper.

Pociągnij za różową zakładkę, aby oderwać

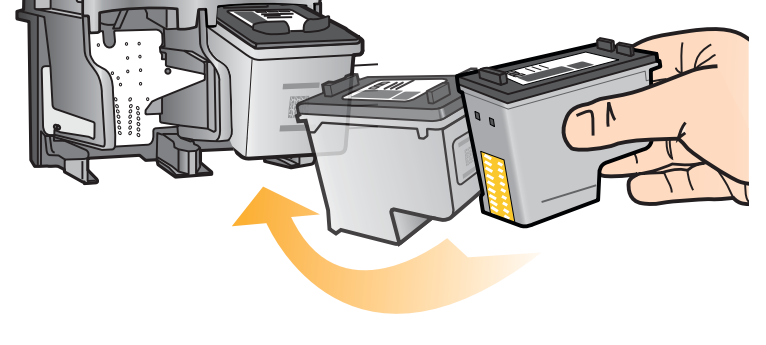

Şeffaf bandı çıkarmak için pembe şeridi çekin. Yerlerine oturana dek iki kartuşu da taşıyıcıya itin.

8

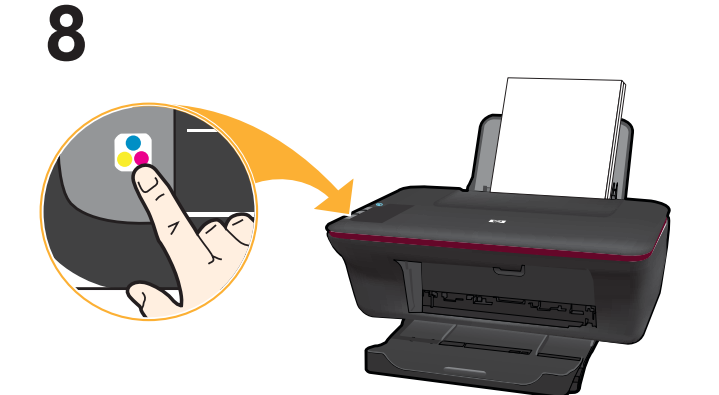

Kapağı kapatın. **B** Renkli Kopya Başlat düğmesine basın.

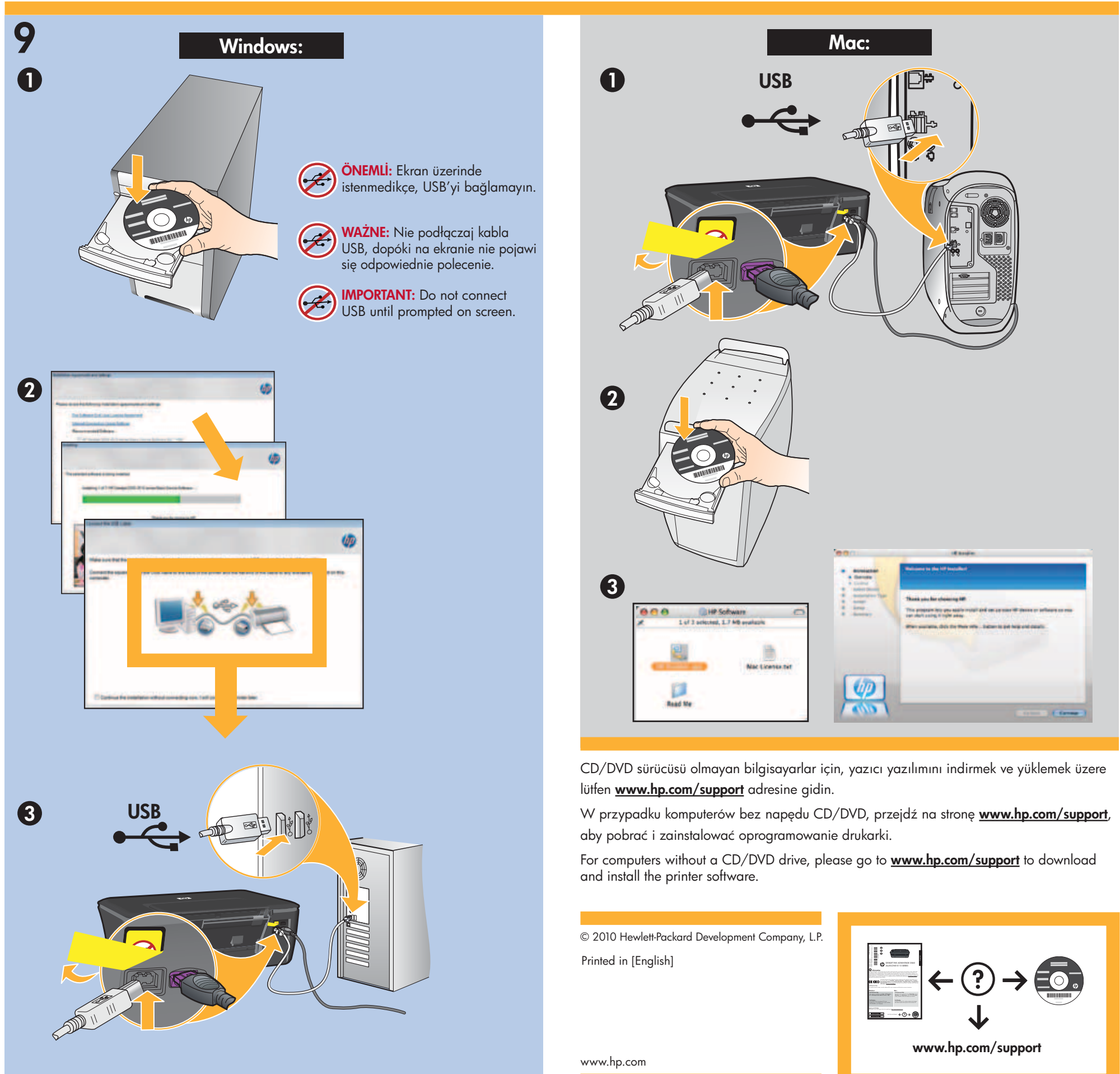

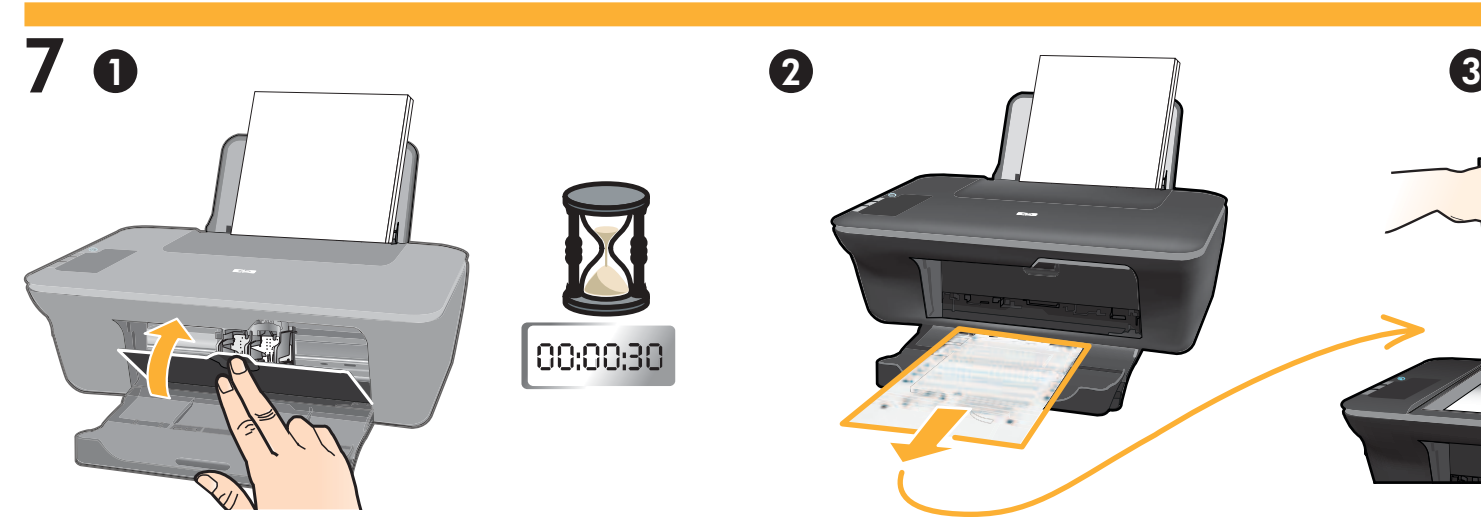

Wait until @ On button light stops blinking, this means the alignment has been completed. Completing the alignment ensures better print quality.

Zamknij drzwiczki pojemnika z tuszem. Poczekaj 30 sekund, aż automatycznie wydrukuje się strona wyrównania. Kartuş kapağını kapatın. Hizalama sayfasının otomatik olarak yazdırılması için 30 saniye bekleyin. Kanağı açın Kapağı açın. Hizalama sayfasını yüzü aşağı dönük yerleştirin.

Close cartridge door. Wait 30 seconds for alignment page to automatically print. The context of the Channel Chennel Chennel Page face down.

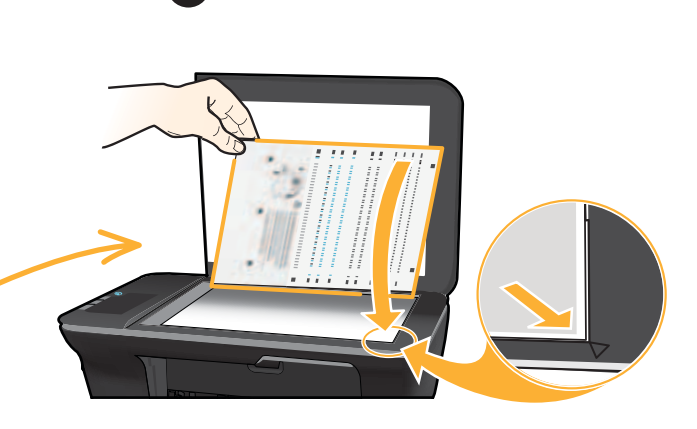

Otwórz pokrywę. Umieść stronę wyrównania zadrukowaną stroną do dołu.

Poczekaj, aż dioda Włącznika przestanie migać, co oznacza zakończenie wyrównania. Wykonanie wyrównania zapewnia wyższą jakość wydruku.

Close lid. Press **Start Copy Color button.** 

 Açık düğmesi yanıp sönmeyi kesene dek bekleyin, bu, hizalamanın tamamlandığı anlamına gelir. Hizalamayı tamamlama daha iyi baskı kalitesi sağlar.

Zamknij pokrywę. Naciśnij przycisk kopiuj, Kolor